# **The Memory Map**

Canton Alliance Massillon Computer Users Group

#### Volume 40, Issue 7

#### **July 2020**

CAMUG

### Next CAMUG Meeting, July 20, 2020

On July 7<sup>th</sup>, Dennis emailed the invitation to the **Zoom** meeting to members. At meeting time, simply click on the link in the invitation to join the meeting.

**Please!** If you forward the invitation to anyone else (we still encourage visitors), please let us know at <u>board@camug.com</u> so that we will not let them stagnate in the waiting room. Only members and known visitors will be accepted into the meeting to prevent Zoom-bombing.

Note: These speakers are part of the APCUG Speakers, and as of July 13<sup>th</sup> we have not heard whether they are available. As an alternate, Dennis will find YouTube videos (APCUG or other) to replace them.

6 PM SIG: "Chromebooks 4 Seniors" by Hewie Poplock live on Zoom.

**7 PM Regular Meeting:** "What's New in Chromebooks" by Ron Brown live on Zoom.

### **Connecting to Friends and Family Members**

By <u>Dorothy Fitch</u>, Green Bytes Editor, GVR Computer Club, AZ April-August 2020 issue, Green Bytes www.ccgvaz.org dmfitch (at) cox.net

There are many ways to communicate electronically with people these days, keeping a safe distance. This article explores ways to communicate with lots of people at the same time.

#### By Email

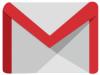

You can create a group of contacts in your email program. Then you can create and send a message to that group and they will all get your message.

Use the BCC (Blind Carbon Copy) line for the group so that all the email addresses aren't visible to everyone. This protects the privacy of the recipients.

#### **By Phone**

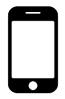

Did you know that you can set up a conference call with all your friends and family for free?

**Freeconferencecall.com** is a free service that allows an unlimited number of people to call a phone number, enter an access code, and talk with all the other people on the line. The phone number to call isn't local, so long-

distance charges may apply. However, most people have unlimited long distance for calls within the US these days.

Freeconferencecall.com also offers free screen sharing and video conferences. <u>Compare their services to others on their website (scroll down to see the chart).</u>

#### By Video

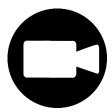

There are many options for face-to-face communication using video. Your computer or device would need to have a camera.

In addition to <u>freeconferencecall.com</u>, noted above for audio meetings, there are also these other apps that are free (or very low-cost).

**Zoom** is a popular video conference application. The free version allows for unlimited 1 to 1 meetings, 40-minute sessions for 3 or more people, application sharing, and collaboration. **Click to read about all their offerings.** They are offering added support and training during the pandemic. **Click for more information.** 

**Skype** is a free video communication tool that you can use to connect to other people who have Skype accounts. Software downloads are available for Windows, Mac, and Linus desktops and Apple and Android mobile devices. <u>Click for a list of features.</u> Skype also offers free video conferences and conference calls that anyone can join even if they don't have a Skype account; no special software is required. <u>Read more about this feature.</u> (Skype is a product of Microsoft.)

**Group FaceTime** allows you to communicate with up to 31 other people at the same time. <u>Here is how to get started.</u>

<u>Google Duo</u>, for Mac and Android devices, allows you to connect to up to 12 people (now up from 8) on phones, tablets, and computers.

Here are a few articles comparing these tools and tips for using them.

Compare Zoom vs FaceTime

Zoom vs. Skype vs. Discord vs. FaceTime vs. Google Hangouts (for Video Conferencing Calls)

Using Zoom? Here are 10 tips to get the most of it

Google Duo's group video limit rises to 12 people just at the right time

### **CAMUG June 2020 Meeting Minutes**

The meeting was held on Zoom due to COVID-19 restrictions. Judy Taylour from APCUG set up the meeting using an APCUG account and Dennis Smith was the host. Members received an email invitation before the meeting and used that to connect to our Zoom waiting room. They were then admitted to the meeting. The meeting opened about 6 PM.

6 PM Discussion: Free OFFICE.COM by Carol Joliat, Jan Bredon, and Dennis Smith

- Carol shared her screen and compared the various versions of Office with the free version available at office.com. Office online is a free version that you can use in a web browser. You must have a Microsoft account and login and your files will be saved on OneDrive automatically.
- Carol compared the ribbon for Word 2013 and ribbon for the free online version. There are almost the same except the Dictation button is missing from Word 2013.
- The ribbons for Excel 2013 and PowerPoint 2013 and the free versions are very similar also.
- Dennis described how he created the agenda for the meeting using the free version. He first uploaded last month's agenda to OneDrive and then edited it in the free version. The table showing CAMUG officers needed quite a bit of tweaking, but the rest was relatively easy.
- Jan mentioned that office.com has some free templates and others to buy.
- Jan said when he tried to do a "save as", he went back and then forward again but his information was still there because it is saved automatically to OneDrive. He uses office.com on his Chromebook.
- Dennis mentioned that office.com is similar to Google Docs and Jan said that Google Docs resides on the machine while office.com is in the cloud.

Other discussion;

- The group discussed the difference between Zoom, Google Duo, and Microsoft TeamViewer.
- Dennis asked how many are using the new version of the Microsoft Edge browser based on Chrome. Many have downloaded it, but few use it extensively.
- Dennis gets a free newsletter called Ask Woody which was formerly Windows Secrets. A recent issue discussed the Windows 10 2004 Update and concluded

that there are problems and it may be wise to wait a while before installing the update.

- Carol asked about the life of a Chromebook; she got a message that her Chromebook is expiring even though it still works. Jan said the life is 6.5 years from the date the version comes out.
- Cherie had a problem with a video from her Facebook page. She put a link to that video in an email and sent it out. Anyone who clicked on that link had access to her Facebook account and could act as her. Suggestions from CAMUG viewers included changing her password.
- Jan had a couple of video cameras that are no longer supported, but he found Wyse cameras at both Chewy.com and wyze.com that are about \$25 each, can have an added SD card for about \$10, can take photos continuously or when sensing motion, and be accessed over the internet. They are indoor cameras but can be positioned to shoot out a window.
- Gerald Schaefer has a friend with a Revo camera system of 6 cameras which he likes.

#### Regular Meeting ....

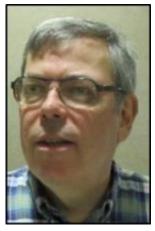

President Dennis Smith called the 441st meeting of CAMUG to order at 7:00 PM on Monday June 15, 2020, using Zoom. There were 14 members present representing 13 member families. Since that is more than 15% of the membership, the meeting was declared valid. Cheryl Krantz was a visitor and Judy Taylour from APCUG was a visitor and our speaker. Judy is Chair of the APCUG Board of Advisors, Chair of the VTC committee, Chair of the Push Committee, and many other committees.

Dennis mentioned that members receive a \$5 renewal credit for each new member they bring in.

## Program: Digital Asset Estate Planning: Even After You've Died, Your Identity Isn't Safe, by Judy Taylour.

- Your digital assets consist of your technology equipment and also all your accounts and information.
- It is very important to have a Digital Executor to handle these things after you die and to manage your digital assets to protect your privacy and your identity. Your Digital Executor may be the same person as your regular Executor or it may be a different person. Your digital information is very vulnerable to identity theft in the year after your death.

- Judy suggests limiting information in your obituary. For instance, put your age instead of your birth date. Personal information in an obituary can be used by someone to steal your identity.
- It is critical that your Digital Executor be able to access your data. Start by making a list of all of your accounts, logins, passwords, automatic payments, etc. Delete accounts you no longer use to make it easier for your Digital Executor.
- Go through your old photos. Add identifying information on the back, scan and add identifying information, and get rid of unknown photos to make it easier for your Digital Executor.
- Have a beneficiary for your DNA results.
- Don't put logins and passwords in a will because a will is a public document. A trust is not public so it could include this information. An alternative is to tell the Digital Executor where the information is kept.
- There are several ways to keep this information. This can be a password program, a list on an encrypted flash drive, an encrypted file on a computer, or a list in a notebook.
- Some password programs are Dashlane (\$60 per year), Last Pass (free or \$3.00 a month), and RoboForm (\$39.95 a year).
- Your Digital Executor needs access to the phone or email account where verification information is sent. This phone or email account should be the last to be closed.
- If your equipment uses fingerprint access, have an alternate method for access.
- Keep all the information up to date.
- Everplans.com can store digital archives online.
- Get a social security account with login and password to guard against identity theft.
- Also get an IRS username and password for the same reason.
- Deleting accounts by using the username and password is MUCH easier than doing it by mail. Judy showed the steps required for several common accounts. This is another reason to give your Digital Executor all your information.
- Judy will send pdf tables and lists containing this information to Dennis so he can send it to members.

#### Other:

- There was discussion about how to add a virtual background in Zoom. Judy gave directions and several people experimented.
- Judy mentioned that the latest version of Zoom is 5.0.5. Download updates at <u>https://zoom.us/download</u>.
- Alice uses Spectrum email and tries to send emails BCC (blind carbon copy) or just to herself, and they don't appear in her Inbox but do appear in Sent folder. Dennis has the same results with Gmail.

• Dennis put the link to the Ask Woody free newsletter (mentioned in the 6:00 pm section) in the Zoom chat: <u>https://cdn.forms-content.sg-form.com/fadcab1b-6abe-11ea-9648-2a7e788be8da</u>

**Adjournment**: Alice Lungociu moved to adjourn the meeting. Cherie Parker seconded the motion. The business meeting was adjourned at 9:11 PM.

Respectfully submitted, Liz Milford, Secretary

| How many logins / passwords<br>do you have?                                                                                                    |                                                                                                    |  |
|----------------------------------------------------------------------------------------------------|----------------------------------------------------------------------------------------------------|--|
| <ul> <li>Email accounts</li> <li>Website domain names</li> <li>Online banking accounts</li> <li>Automatic bill pay</li> <li>Credit Cards</li> <li>Cell phone</li> <li>Cloud storage</li> <li>Photo storage</li> </ul> | <ul> <li>Facebook</li> <li>Twitter</li> <li>LinkedIn</li> <li>Frequent Flyer</li> <li>Loyalty programs</li> <li>Computer(s)</li> <li>External hard drive(s)</li> <li>Flash Drives</li> <li>And on and on</li> </ul> |  |

Screen Shot of Judy Taylour and her program. A video of her program is posted on the CAMUG Users Group Facebook page.

### CAMUG Board Meeting 6/23/2020

President Dennis Smith called the CAMUG Board meeting to order on Tuesday, June 23, 2020, at 7:03 PM. using Zoom. Six of the seven Board members were present; therefore, the meeting was declared valid.

| President         | Present | Dennis Smith   | president@camug.com |
|-------------------|---------|----------------|---------------------|
| Secretary         | Present | Liz Milford    | secretary@camug.com |
| Treasurer         | Present | Tim Elder      | treasurer@camug.com |
| Senior Director   |         | Bernie Newsome | directors@camug.com |
| Director          | Present | Carol Joliat   |                     |
| Director          | Present | Bruce Klipec   |                     |
| Director at Large | Present | Jan Bredon     |                     |
| Web Page          |         | Open           | webmaster@camug.com |
| Software and Book | Present | Jan Bredon     |                     |
| Review            |         |                |                     |

| Membership     | Present | Carol Joliat    | membership@camug.com |
|----------------|---------|-----------------|----------------------|
| Newsletter     | Present | Liz Milford     | newsletter@camug.com |
| Computer 101   | Present | Carol Joliat    |                      |
| Ways and Means | Present | Jan Bredon and  |                      |
|                |         | Madeline Burkes |                      |

#### Approval of Minutes:

**June Regular Meeting**: Jan Bredon moved to accept the June 15, 2020, meeting minutes which had been emailed to the Board. Carol Joliat seconded the motion, and the minutes were approved.

**May Board Meeting**: Carol Joliat moved to accept the May 26, 2020, Board Meeting Minutes as printed in the newsletter. Bruce Klipec seconded the motion, and the minutes were approved.

#### **Reports:**

#### Treasurer's Report:

Tim Elder had emailed the June Treasurer's Report to Board members. Liz Milford moved to accept the June Treasurer's Report. Carol Joliat seconded the motion, and the report was approved. Dennis has heard from Alice Lungociu that she will conduct the audit of the books after this shutdown is over.

#### Membership Report:

Carol Joliat reported that we have 23 member families. Cheryl Krantz has rejoined the club. Those renewing can send dues either to the post office box or to Tim Elder, Treasurer. Carol will send Tim's address to those renewing or they can email Tim (<u>time@camug.com</u>) for his address. If members send a check to Tim, it would be helpful to notify Carol that they have done so.

#### Discussion on July 20th Meeting which will still be held on Zoom.

**6 PM SIG:** Dennis will schedule "Chromebooks 4 Seniors" by Hewie Poplock to be presented on Zoom. This program is part of the APCUG Speakers Bureau.

**7 PM Regular Meeting:** Dennis will schedule "What's New in Chromebooks" by Ron Brown on Zoom. This program is also from the APCUG Speakers Bureau.

Note: if these presenters are not available, other choices will be made.

#### **Discussion: August 17<sup>th</sup> 6PM tentative program:** Dennis will schedule "Troubleshooting Your Computer 101" by Judy Taylour on Zoom.

#### **Old Business:**

**Zoom for Board meetings**: Liz moved that the Board continue using Zoom for Board meetings. Carol seconded the motion, and the motion passed. Members are welcome to attend Board meetings which are held on the fourth Tuesday of the month at 7 PM. Please email Dennis (<u>denniss@camug.com</u>) if you want to attend,

and he will send you the meeting invitation. We will continue using an APCUG Zoom account if possible.

Using Zoom for regular meetings after lockdown so that members can attend remotely. Some of our members can't attend our meetings in person. We discussed using the presenter's computer connected to Zoom to show the presenter or the presenter's screen. The presenter's screen would also be projected onto the large drop-down screen at the front of the room. We may use a second computer on Zoom aimed at the audience; that computer would have audio turned off to avoid interference.

**Non-members attending general meetings.** Judy Taylour contacted Dennis suggesting that if we would welcome people other than members to attend using Zoom, we should send her dates and times of meetings and a contact person from our club that they could contact to get the meeting invitation. Carol Joliat moved that members of other APCUG clubs are welcome to attend our meetings and we also request that our members be able to attend meetings of other APCUG clubs, if desired. Liz Milford seconded the motion and the motion passed. We will send Judy the needed information.

#### **New Business: None**

#### Motion to Adjourn:

At 8:32 PM, Carol Joliat moved to adjourn. Jan Bredon seconded the motion, and the meeting was adjourned.

Submitted pending Board approval, Liz Milford, Secretary

### **Genealogy Research Online**

#### By Frank Fota, Secretary & APCUG Rep, Fredericksburg PCUG, MD FPCUG Notes for April 2020 www.fpcug.org fotafm (at) gmail.com

Well, the Coronavirus has us isolated at home instead of at work. Some people, so I've heard, are tackling tasks they've deferred for the proverbial "rainy day." I've often said to myself that I would scan that box of photos I rescued from my departed uncle's home before its contents were sold at an estate sale. I intend to distribute the images to my relatives. The issue is ...identifying the people in the photos. Genealogical research can be a tedious task. Just such a task for a time like this. If you are

interested in creating a family tree, or simply learning more about your ancestors, there are many websites where you can conduct genealogical research. Some of these websites are interactive and allow you to share photos and communicate with distant relatives. Bob Rankin at AskBobRankin.com provides a list of useful sites for Genealogical research:

1. Ancestry.com – perhaps the best-known website for genealogical research. It is a subscription-based service that costs \$199/year or \$99 for six months. A 14-day trial will allow you to evaluate the service. For an additional fee, the "World Explorer" package adds the ability to search internationally.

2. Cyndi's List – is a free, "...categorized & cross-referenced index to genealogical resources on the Internet. Over 335,000 genealogical sites are linked from this website.

3. Family Search – is run by the LDS Church. It provides access to over a billion records worldwide at no cost. The LDS Church also provides personal assistance and access to some of the paid sites via local family history centers. A local family history center is located at 20 Boscobel Rd Fredericksburg, VA 22405 (540) 361-7494.

4. Roots Web – is the oldest and perhaps the largest genealogy site on the internet. The Roots Web site has genealogy search engines and message boards where you can obtain help from budding but more experienced genealogists.

5. USGenWeb – provides lists of genealogy resources by state and county.

6. WorldGenWeb – is similar to USGenWeb. Bob Rankin says, "WorldGenWeb is a nonprofit volunteer organization that is dedicated to the free use and access of public domain genealogical information."

Mr. Rankin notes several other websites and the resources that are provided in the article linked above (i.e., at AskBobRankin.com). He also provides links to genealogy software.

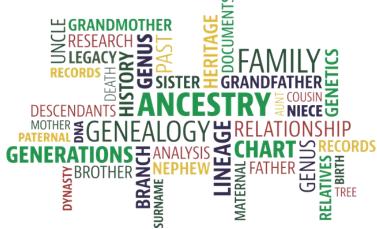

### **About CAMUG**

Our club is open to anyone with an interest in computers and technology. A household membership is only \$20 per year, and a visitor can attend two meetings free without any obligation.

Monthly meetings are held the third Monday of the month at Holy Cross Lutheran Church, 7707 Market Ave. N in North Canton, Ohio. Computer 101 begins at 6:00 PM and the regular meeting begins at 7:00 PM. At every meeting, we cover topics ranging from cell phones to computers and from software to the internet and networking. Board meetings are held the fourth Tuesday of the month at 7:00 PM at Panera Bread on The Strip. Members are encouraged to attend the Board meeting although only Board members can vote.

The club mailing address is CAMUG, PO BOX 80192, Canton, OH 44708, and the blog is <u>http://www.camug.com</u>. CAMUG has a Facebook page called CAMUG Users Group at <u>https://www.facebook.com/CAMUG-Users-Group-100732168306718</u>.

"The Memory Map" is a non-copyrighted newsletter. Permission is given to reprint the original articles as long as full credit is given to the author and source. The publication of information in this newsletter constitutes no guarantee of accuracy, and its use by readers is discretionary. Opinions expressed are those of the authors and not necessarily those of CAMUG.

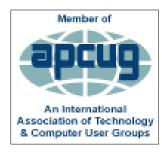

CAMUG is a member of the Association of Personal Computer User Groups. APCUG is a worldwide organization that helps groups devoted to the world of technology by facilitating communications between member groups and industry. It offers the Virtual Technology Conferences, provides newsletter articles, and has a list of speakers for club programs. Explore the APCUG website at <u>https://www.apcug2.org</u>. and the APCUG Facebook page at <u>https://www.facebook.com/APCUG</u>.

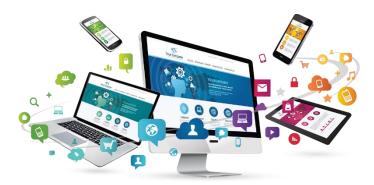

The Memory Map

July 2020

#### Membership Report March 2019

by Carol Joliat

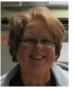

Total Family Memberships – 23 Rejoined: Cheryl Krantz

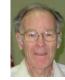

#### CAMUG Monthly Summary

Tim W. Elder, Treasurer 6/15/20

|                | Cash    | Checking      | Total         |
|----------------|---------|---------------|---------------|
| Start Balances | \$60.00 | \$1216.90     | \$1276.90     |
| Total Income   | \$0.00  | \$60.00       | \$60.00       |
| Total Expenses | \$0.00  | \$25.00       | \$25.00       |
| Transfer       | -\$0.00 | <u>\$0.00</u> | <u>\$0.00</u> |
| End Balances   | \$60.00 | \$1251.90     | \$1311.90     |

### **CAMUG Officers**

President: Dennis Smith 330-477-5893 Secretary: Liz Milford 330-896-4284 Treasurer: Tim Elder 330-875-2323 Senior. Director: Bernie Newsome 330-232-5083 **Director: Carol Joliat Director: Bruce Klipec** Director at Large: Jan Bredon 234-564-0045 Membership: Carol Joliat Asst. Membership: Alice Lungociu Web Page: Newsletter: Liz Milford 330-620-5178 Tim Elder 330-875-2323 Computer 101: Carol Joliat Ways and Means: Jan Bredon Madeline Burkes

### **List of Members**

#### Name

Albright, Jim Bredon, Jan Brugger, Bruce Burkes. Madeline Chapman, Lila Charney, Michael Conley, Rose Dingman, Morris Elder, Tim Hahn, Gary Hill, Susan Joliat. Carol Klipec, Bruce Kramer, Cecelia Krantz, Cheryl Lungociu, Alice McCoy, Myra Milford, Elizabeth Newsome, Bernard Novd, Hal Parker. Cherie Ponzani, Doris Schaefer, Gerald Smith. Dennis Wilson, Chad

iima ianb bruceb madelineb lilac michaelc rosec morrisd time garyh susanh caroli brucek ceceliak chervlk alicel myram elizabethm bernardn haln cheriep dorisp geralds denniss chadw

E-Mail

To email members, use the email name above followed by @camug.com

### Visit our Home Page http://www.camug.com

## Need help with your electronic gadgets?

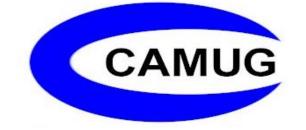

Canton Alliance Massillon Users Group Computer Users Group

## Assistance for users of all ages and skill levels

When: 3<sup>rd</sup> Monday each month

Where: Holy Cross Lutheran Church 7707 Market Ave. N North Canton OH

Time: 6pm Computer 101 (Less Advanced) 7pm Main Meeting

Ongoing topics include: Computers Tablets Digital photography Smart phones eBooks Toys & Gadgets www.camug.com